# **E-mu Systems, Inc.**

applied magic for the arts

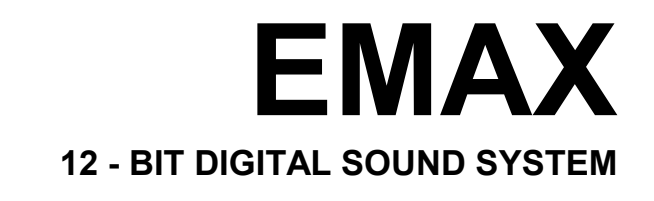

# **DIAGNOSTICS AND TRIMS**

© E-mu Systems Inc. 1987 Enhanced by The Emulator Archive 1999 www.emulatorarchive.com

# **EMAX DIAGNOSTICS**

The Emax contains a number of on-board diagnostic tests and trim procedures. These can be accessed or read from the front panel without even opening the unit!

#### **BOOTPROM DIAGNOSTICS**

The bootprom diagnostic tests are invoked each time Emax is powered up. The bootprom tests are very simple tests and the results should not be taken as absolute truth. The tests can, however, point a technician into a general problem area before even opening the unit.

On power up, all the LED's are lit. As each test is passed, an LED is turned off. When a test fails, it leaves the LED on, but goes on to the next test. Below is a description of the test that failed for each LED left on.

### **Enter LED:**

Unable to write to DRAM at location 17FFFH and then read it back.

### **Dynamic Allocation LED:**

Unable to initialize the LCD. If this test fails, the unit will lock up.

#### **Transpose LED:**

Unable to write a pattern to a page of DRAM (8001-8100) and then read it back.

# **Sequencer LED:**

Unable to write and read back an E-Chip register.

#### **Master LED:**

Unable to write and then read back a test byte to location 0 of the E-Chip RAM.

# **Preset Definition LED:**

Wrote command to 1772 Floppy Disk Controller to restore head on the drive, but the drive never reached track 0, or the 1772 never responded.

#### **Analog Processing LED:**

Unable to load software from disk.

### **SPECIAL FUNCTION DIAGNOSTICS**

The on-board tests are hidden in the Special functions and can be accessed in the following manner:

1. Activate **MASTER 8 (Special)**. The display will say:

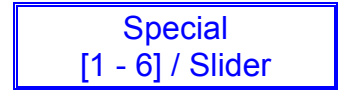

2. Press **8** on the keypad. The display will now say:

Emax Diagnostics Are You Sure *Y/N*

Press **Yes** to enter diagnostics. The display will now say:

> Emax Diagnostics [1 - 7] / Slider

Moving the data slider will show the following tests and calibrations:

- 1. Bank RAM Test
- 2. ERAM Test
- 3. RS-422 Test
- 4. Wr/Ver Fl Test
- 5. Ver Fl Test
- 6. Panel Test
- 7. Filter Trims

#### **1. BANK RAM TEST**

This tests the bank portion of the main processor (32008) RAM. This is the same RAM that the diagnostics are running from, so this RAM probably has to be working in order to be able to test itself!

When this test is selected, the display will say:

Testing Bank RAM

**Hint**: A good way to remember this is: 2 numbers past the last choice.

If the test passes, (as it almost certainly will), the display will say:

> Testing Bank RAM Bank RAM OK

In the unlikely event that this test fails, errors will be displayed as follows:

> is 00 sb 01 ic 24 ad 0000 bank

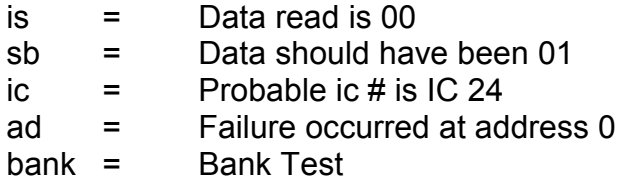

#### **2. ERAM TESTS**

This tests both banks of the E-Chip sound RAM. The test is broken into 4 parts.

- **a) Galpat** Loosely named for Galloping Pattern test. This test runs a 1 bit across the data lines at 8 consecutive addresses. This is intended to catch shorted lines.
- **b) Addrss** Runs a bit across the address lines while storing consecutively higher numbers starting at 0 (17 locations).
- **c) Cross** Checks for address to data line shorts (Crossed bits). Runs a 1 bit across the address lines while writing 0's as data.
- **d) Comb** Combs through every address of both banks with AA in one bank, 55 in the other. When it's done, the display reads, "Pass 1 OK". Then it reverses the pattern and runs again.

These tests are run in the sequence given above, and are designed to reveal the most common faults first. The first three tests run in under 1 second.

Failures are displayed as follows:

is00 sb01 bk0 ic50 ad 000000 galpat

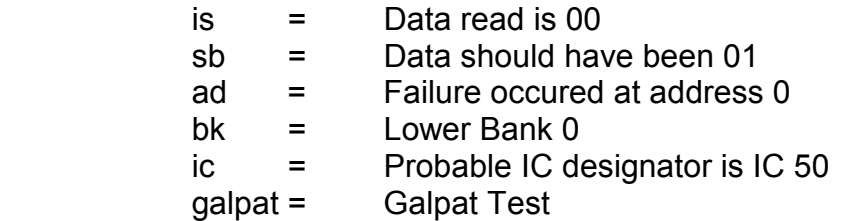

The IC number displayed usually will just give you a point to start troubleshooting if the failure occurs during the first three tests. If the failure occurs during Comb Test, swapping out the Indicated IC will probably fix the problem. Unlike the Bank Test, this is a very complete diagnostic test.

### **3. RS-422 TEST**

This test writes and reads an AA and then a 55 to the RS-422 port. The test waits a reasonable length of time, for each response. If there is no response, it records a timeout error. In order for the test to work, a jumper plug must be inserted into the RS-422 jack on the back panel of Emax. The LED's show that the 500 kHz clock is running. If you do not wish to make the test plug, you can simply connect pins 4 and 8, and pins 5 and 9 together with clip leads. To test the 500 KHz clock, is running. If you do not wish to make the test plug, you can simply connect pins 4 and 8, and pins 5 and 9 together with clip leads. To test the 500 KHz clock, monitor pin 7 with your oscilloscope.

#### **Construction of the RS-422 Test Plug:**

This will come in handy if you plan to repair many Emax's. It allows you to test the USART and Clock In one operation. To build the test plug, you will need: a 9 pin D type female RS-422 connector, 2 LED's, and 2 small pieces of wire. Wire the test plug as per the diagram below.

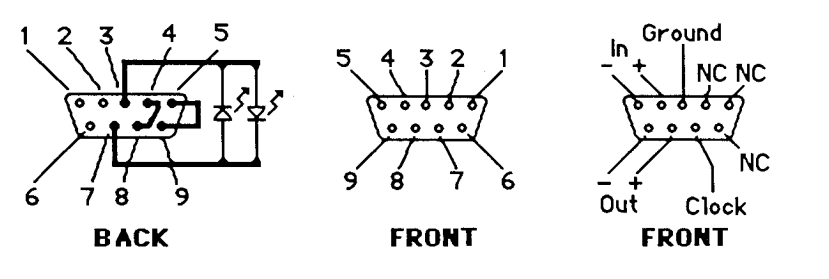

**Note:** ERAM failures can be E-Chip related!!

### **4. FLOPPY WRITE/VERIFY TEST**

This test writes and reads worst-case data patterns in a butterfly seek pattern. It starts at the OD (outside diameter) of the disk, jumps to the ID (inside diameter), then back to 1 track In from the OD, 1 track in from the ID, etc. etc.. The display shows the number of passes, hard and soft errors.

**This test is destructive to disk data**, and a reminder prompt is given upon entry to the test. The test runs until the disk is removed.

#### **5. FLOPPY VERIFY TEST**

Requires a disk that has been run through at least one pass of the Write/Verify test (above). It runs a butterfly pattern while verifying the data as in the previous test.

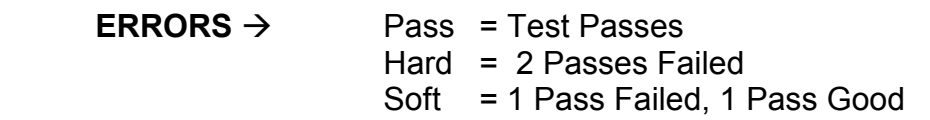

### **6. PANEL TEST**

All the panel buttons will either toggle the corresponding LED or display their value on the screen if there is no LED. Pressing ENTER twice in succession, exits the test.

# **7. FILTER TRIMS**

The Emax allows you to calibrate the SSM filter (Fc and Q), and stores the calibrations in the EEPROM. The Main CPU adds the calibration values in with the other control voltages. This system of calibration allows the Emax to compensate for chip differences and component aging without the need for physical trimmers. These calibrations are not very critical. Their purpose is to make all the channels basically homogenous.

# **NOTES**

- 1) "Slider' refers to data slider.
- 2) Underlined words and numbers indicate a button to be pressed.
- 3) " $(PXX)$ " indicates a preset number needed for a particular test.
- 4) C1 refers to the lowest key. C6 is the highest key.
- 5) Watch the Emax display when executing panel functions; it often tells you helpful things or gives you instructions.

#### **To Calibrate the Filters:**

- -Select preset 12. Master, 8, 8, Yes, 7
- -Use the data slider and cursors to set all bottom row display numbers to 00.
- -Analog Processing. Enter. Set range: play C1, Enter, play C6,
- -Enter. 1, 3. Play and listen to each key in lower octave.
- -Adjust Q with the slider until the loudest channel cuts off.
- -Master. 8. 8. Yes. 7. Press to select bottom row of display.
- -Play C1. This is channel 1.
- -Raise the data slider until filter oscillates.
- -Lower the data slider until tone cuts off.
- -Repeat for each channel using D1 thru C2 to play the channel, and using < and > to select next channel entry in display.
- -Press Yes to select Fc trim.
- -Use C4 thru C5 to play each corresponding channel.
- -Move the data slider to seven on the first channel.
- -This will be the reference point.
- -Adjust other channels to match the cutoff frequency of the first channel, using slider.
- -Use the cursor buttons to access next channel entry in display.
- When all locations are filled press **Enter, Yes.**
- -Play C4 thru C5 and listen for uniform Fc.
- -Play G2 thru G3 and listen for uniform Q.
- -Try different positions of right wheel since it controls Fc. Master.

# **POWER SUPPLY SPECIFICATIONS**

#### **POWER SUPPLY TEST**

The Emax uses a KEC Switching Power Supply. We do not repair these supplies at the factory and do not even have schematics for them. If a supply is defective, contact E-mu Systems customer service at (408) 438-1921, to obtain a swap supply.

**CAUTION**: The exposed metal on the supply conducts high voltage! Do not touch the supply while it is operating.

-Locate CN7.

Verify +12V on orange wire.

Verify +SV on yellow wire.

Verify -l2V on purple wire.

Verify + 10V on pin 3 of Q2.

Q2 Is mounted on a black heatsink on the digital board.

-Locate VR1.

Measure the voltage on Input pin 3 of VR1.

VR1 is the little black box on the digital board. It Is a DC to DC converter which supplies the high voltage to the backlight on the LCD. This outputs about 200 Volts, so keep your hands away from the output pin.

Verify +5VDC +/- 5% (4.75 - 5.25) at pin 3.

**Note:** Switching supplies will not operate without a load.

# **TRIM PROCEDURE**

### **E-CLOCK TRIM**

Symptoms of E-Chip clock problems are: missing notes, wrong notes, crackling noises, or distortion. If alter trimming the clock, these types of problems still occur, the E-Chip may be defective.

### **To Calibrate:**

Set up oscilloscope for 100 nS/div. and 200mV/div (or use 0.lµS/div. and pull 10x multiplier). Connect probe to IC 54 pin 12. Adjust trace position so that centerline of the scope is about one volt higher than peak of waveform. Refer to the diagram shown below.

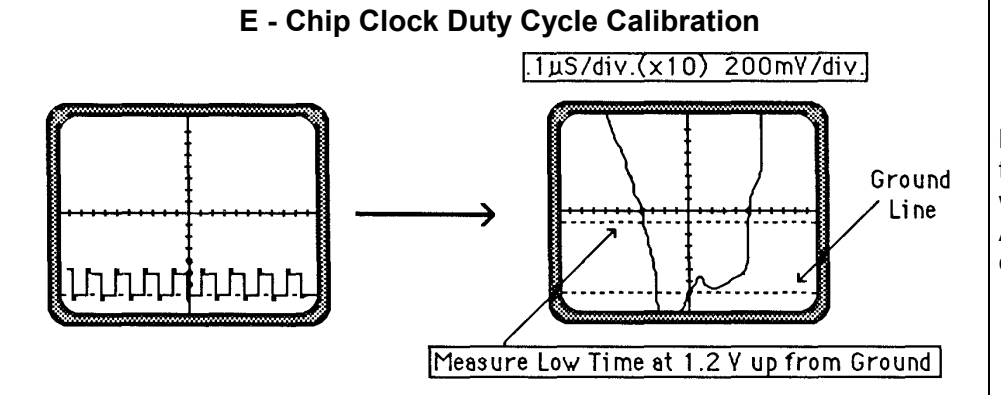

**IMPORTANT:** Do not leave the scope probe in the circuit while listening for noise. Adjust the trimmer, and then do your measurement

- -While playing sequence 03 E-Circus (or any other complicated sequence), turn trimmer for minimum distortion. What we mean by distortion here is, missing notes, wrong notes, crackling noises, or distorted waveforms.
- -Rotate trimmer CCW until one channel starts distorting.
- **•** Determine period of waveform from scope and write it down.
- Play and listen while rotating trimmer CW through minimum distortion range.
- -Keep turning trimmer CW until one channel starts distorting.
- **•** Determine period of waveform from scope and write it down.
- **Calculate the mid-point of the two periods.**
- **Adjust the trimmer to make the lower pulse width match this** midpoint.
- -Goop the trimmer in two places with Latex or Glypt. Use a minimum amount.

# **COMMON EMAX PROBLEMS**

When troubleshooting the Emax, we recommend checking the power supply first. Other common sources of problems are connectors, sockets, and broken solder joints. You should also make sure that you are using the latest version of software to avoid chasing phantoms. If you suspect a software problem and you are using the latest version, contact the factory. The most frequent problems seem to be with the switching power supply and the disk drive; neither of which are normally field repairable.

Component failures seem to center around the E-Chip, and the SSM chips (especially SSM 2300).

If you get stuck on a problem, please feel free to contact our Customer Service department at (408) 438-1921. They will be happy to assist you. Telephone support hours are between 8:30 am and 5:30 pm PST Monday through Friday.

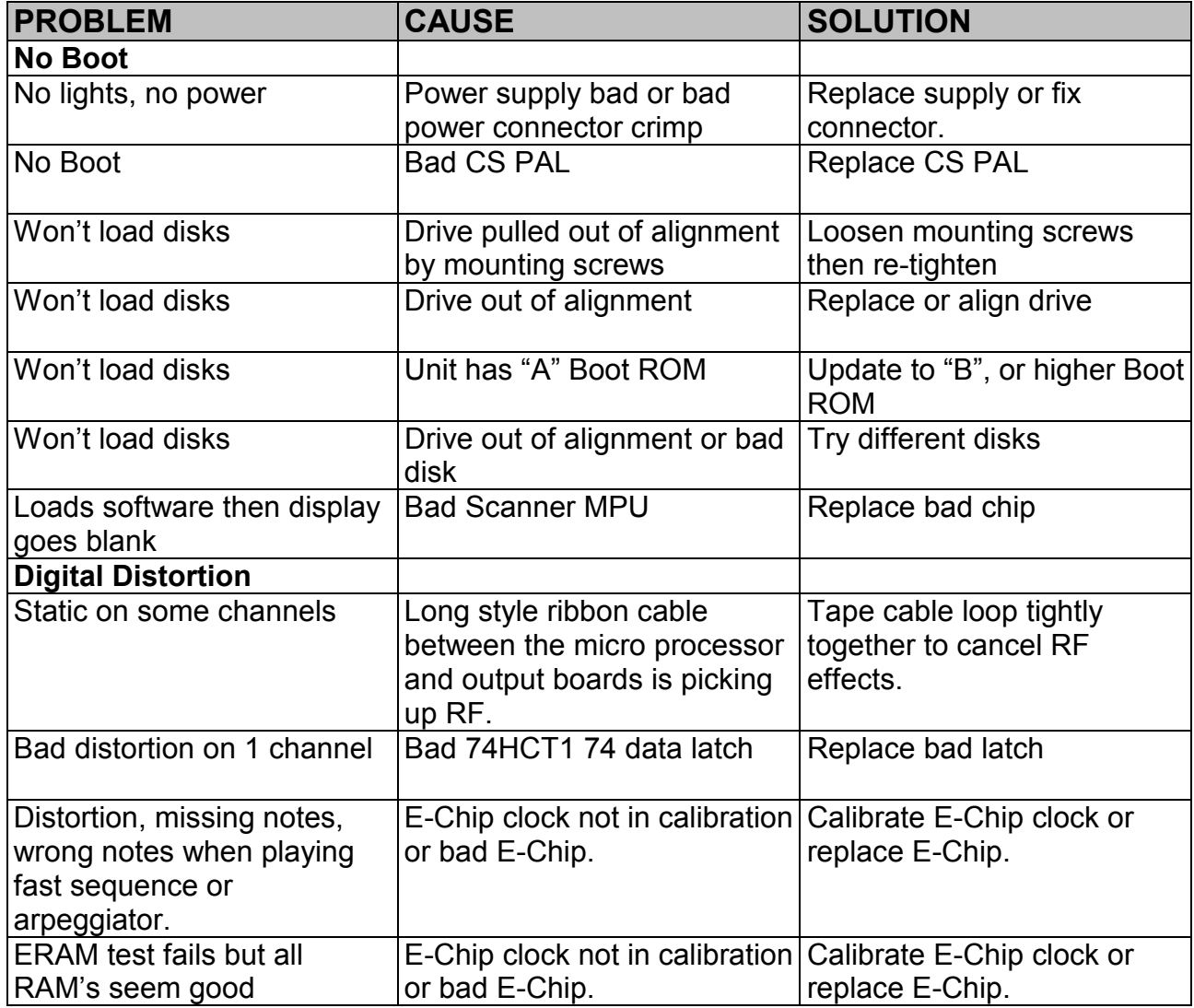

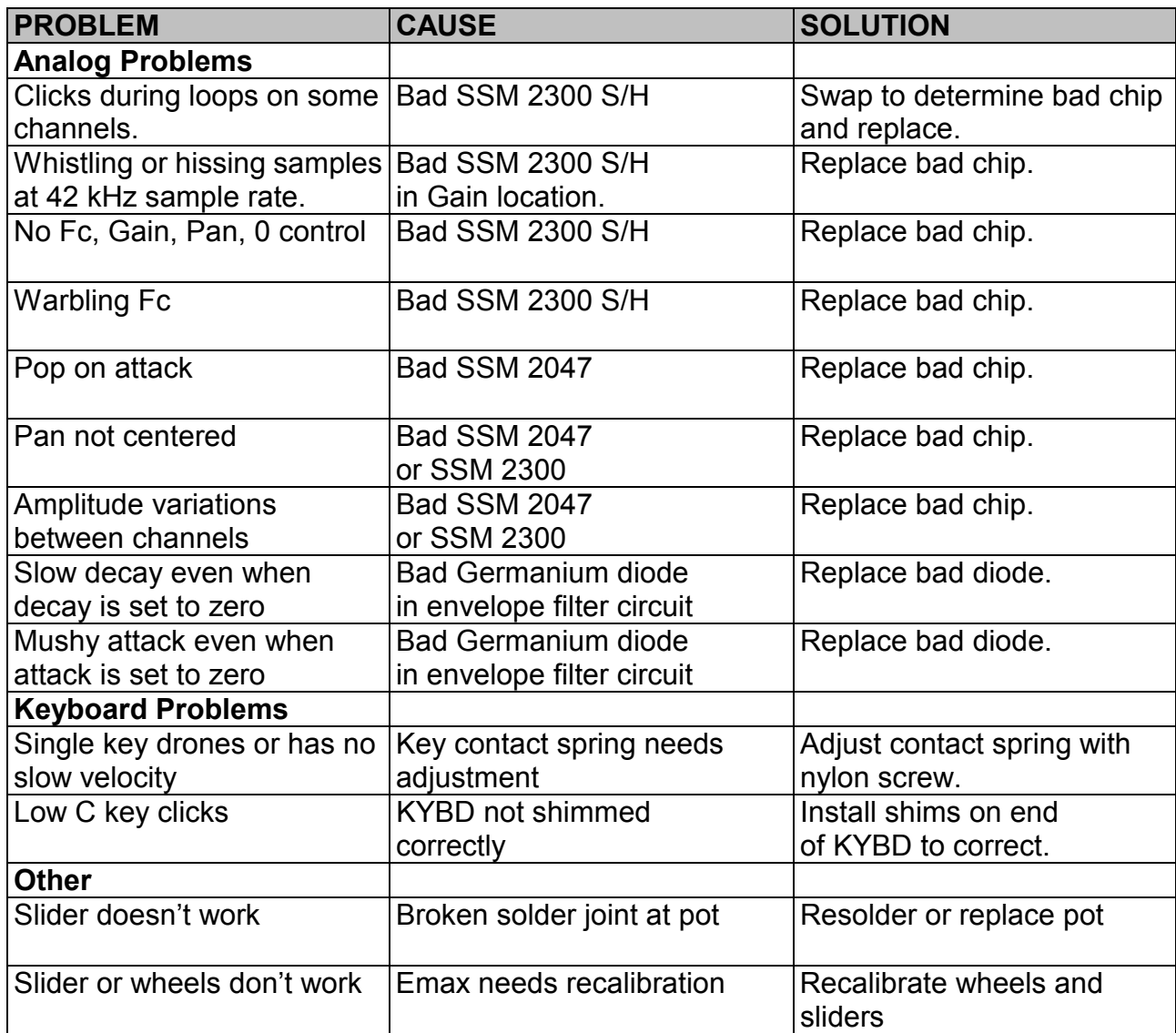

# **E-MAX FUNCTIONAL TEST PROCEDURE**

#### **OVERVIEW**

This functional test procedure is very similar to the E-mu factory final test for a new Emax. A functional test can be performed to verify that a problem exists or as a final test to verify that the unit is working perfectly before you return it to your customer. Instruments to be serviced should be thoroughly tested beforehand. This will verify that a malfunction has indeed occurred; perhaps reveal related or unrelated malfunctions and provide a basis for troubleshooting. When performing these tests, remember to play all 8 channels. Most of the tests are performed by ear, so you will need at least one of these in addition to the equipment listed below.

# **Equipment needed:**

- -Amplifier and headphones
- -2 mono audio cables
- -MIDI cable
- **Sample source**
- -Sync source
- -Footpedal simulator
- Footswitch
- **MUST disk (Version 2.3 or higher)**
- Scratch diskette

#### **CONSTRUCTION OF THE FOOTPEDAL SIMULATOR**

To test and calibrate Emax's footpedal input, either a footpedal (voltage or resistance type; see Interface Specification), or a footpedal simulator is required. The construction of a footpedal simulator is described below.

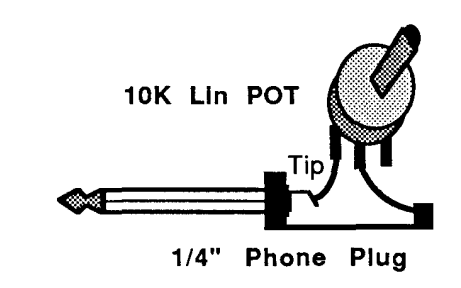

#### **NOTES**

- 1) "Slider" refers to data slider.
- 2) Underlined words and numbers indicate a button to be pressed.
- 3) "(PXX)" indicates a preset number needed for a particular test.
- 4) C1 refers to the lowest key. C6 is the highest key.
- 5) Watch the Emax display when executing panel functions; it will often tell you helpful things or give you instructions.

#### **SET-UP**

Plug audio cables into the left and right output jacks. Verify the 110/220 V switch is in correct position. Boot the MUST disk. (P13) Verify the output by playing first 2 octaves. Play C2 eight times, to verify all 8 voices are working.

#### **FUNCTIONAL PROCEDURE**

#### **Step 1 : Recalibrate Wheels, Pressure, Footpedal, and Sliders**

- Master. 8. 4. 1.
- **Move left wheel for minimum post value in display.** Enter.
- Rotate left wheel for maximum value. Enter.
- Return left wheel to center position. Enter. Yes. Enter.
- **Position right wheel for minimum value. Enter.**
- Rotate right wheel to maximum value. Enter. Yes. Enter.
- Press key hard and hold. Enter.
- **Press key softly.** Enter.
- Release key. Yes, Enter.
- Plug in footpedal simulator.
- **Move simulator to minimum value.** Enter.
- **Move to maximum value. Enter. Yes. Enter.**
- **Move data slider to minimum position.** Enter.
- **Nove data slider to maximum position.** Enter. Yes. Enter.
- **Move volume slider to minimum position.** Enter.
- **Move volume slider to maximum position.** Yes. Master.

#### **Step 2 : Function Check**

- -Select (P03)
- Play the keyboard and check volume fader.
- -Select (P00)
- Play G1 and move the left wheel.
- **•** Verify pitch change.
- **•** Return pitch wheel to center position.
- -Preset Definition. 9.

**Note:** Pressure is not implemented, but pretend that it is.

- -Play G1 repeatedly while pushing 1,0 and 1,1
- **Extends and verify no pitch change.**
- Preset Definition, (P01).
- Play G1 and move the right wheel.
- **EXECTED FI** Listen for a change in tonal quality.

#### **Step 3 : Pan, Mono Out, Channel and Stereo Outputs Check**

- **Select (P11)**
- Play G2 and verify sound moving left and right.
- **Remove the left audio plug.**
- **•** Verify constant output on right side.
- Play G1 thru G2 to check all eight channels.
- **EXECT** Remove right audio plug and check each channel output jack.
- **Remove right audio plug.**
- **Plug headphones into Left/Stereo jack.**
- Play C1 thru B1 to silence all but one channel.
- **Example 1** Listen for panning.
- **EXECTED** Remove headphones and reconnect audio cables.
- Play C2 to silence all channels.

#### **Step 4 : Loop Check**

- -Select (P06)
- Play B1 eight times.
- Select (P07) Play B1 eight times.
- Select (P08) Play B1 eight times.
- -Select (P09) Play chromatic scale across entire keyboard.

#### **Step 5 : Truncate and Loop Check**

- -Select (P06)
- Digital Processing. Enter. 1.
- Play G1.
- -Move slider until start number is around 5000.
- $\blacksquare$  . Play G1 and listen to verify "loop" changed to "oop".
- $\blacksquare$  Press cursor  $\geq$ .
- -Move slider to bottom position and verify no sound.
- -Play G1 repeatedly and slowly move slider up.
- -Notice click sound changes to "uh', then "ou", and then 'oop".
- Leave slider at max. Enter. Yes. 2.
- Play G1 and listen for "ioop".
- -Move the slider until the length is about 5000.
- -Play G1 and listen for a rapid "ou" loop.
- Press cursor  $\leq$ .
- Play G1 while moving slider up and listen to the loop starting point.
- **•** Verify that the starting point advances.
- Digital Processing.

#### **Step 6 : MIDI Check**

- -Select (P01)
- **Connect a MIDI cable between MIDI In and Out jacks.**
- Play G2 and hold it down.
- -Unplug one end of MIDI cable and release G2.
- **•** Verify the note is still playing.

#### **Step 7 : Sync Check**

- -Play
- **Verify sequence plays.**
- -Turn amp volume down.
- **EXECT:** Briefly insert one audio cable into Clock Out jack and listen for buzzing sound.
- Press Stop twice. Manage. 2.
- **Move slider up to select click 24 external sync.**
- **The Emax is waiting for sync input.**
- **Connect Clock Out (from Drum Box or signal generator, see** Interface Specifications) to Clock In on the Emax.
- **Sequence should start.**
- -Vary external clock tempo thru full range.
- -Verify sequencer follows tempo changes perfectly thru full range.
- **Unplug sync input.**
- **Sequence should stop.**
- Press Stop twice.

#### **Step 8 : Panel and Footswitch Check**

- **Master. 8. 6, Yes. 6.**
- While watching display and LED's, check all buttons except Enter and Transpose.
- Plug In footswitch and check both Footswitch jack Inputs.
- Push Enter twice.

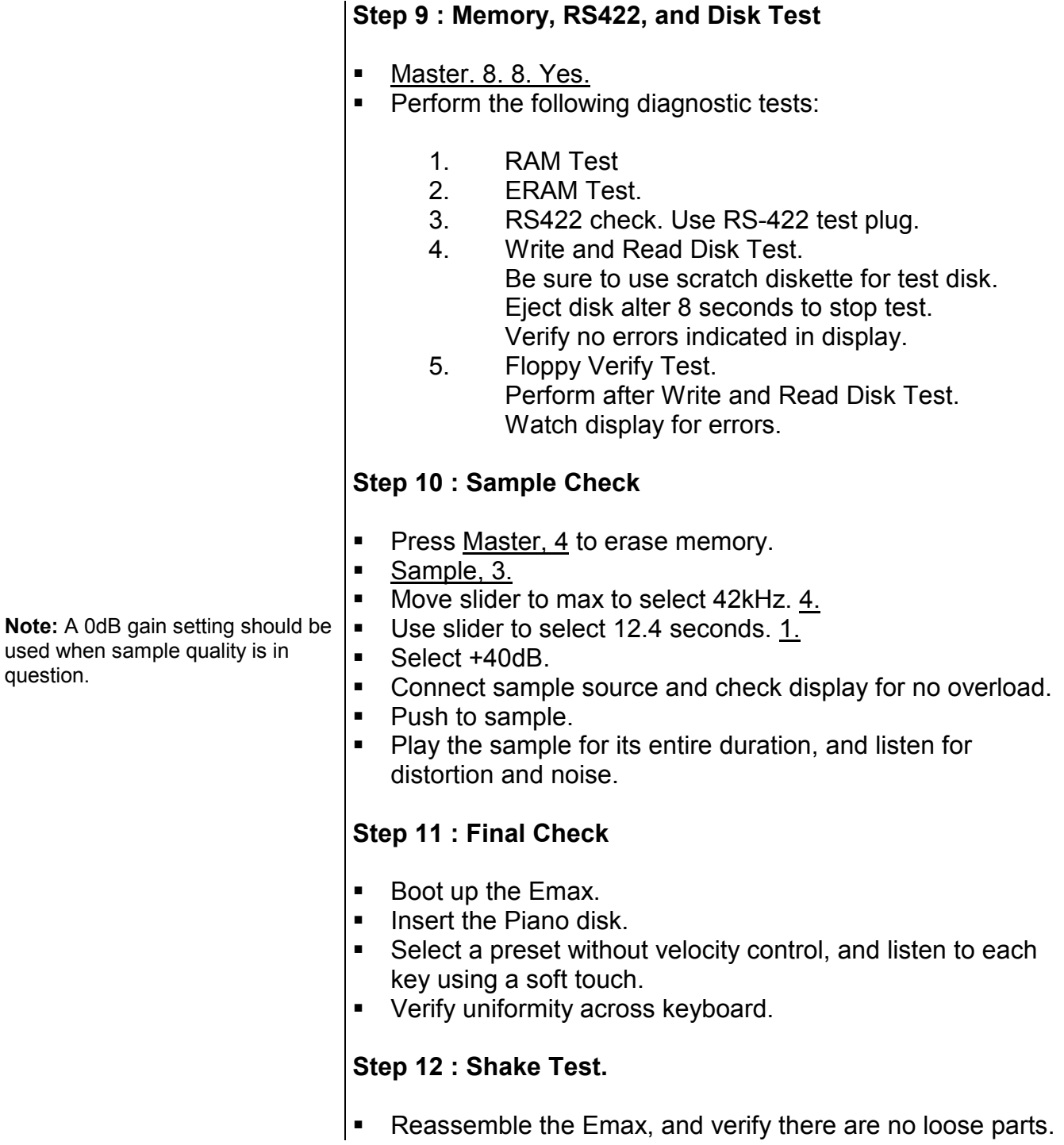

### **M.U.S.T. DISK**

The M.U.S.T. disk (Max Universal Sound Test Disk) is provided to facilitate easier and more thorough functional tests and troubleshooting. The disk contains various presets, which have Emax parameter set-ups programmed into them. When used in conjunction with the Functional Test Procedure, the M.U.S.T. disk provides a very complete test of Emax functions. We recommend that you play other disks (such as the Piano) in addition to the M.U.S.T. disk after performing your functional test in order to make certain that the unit is problem free.

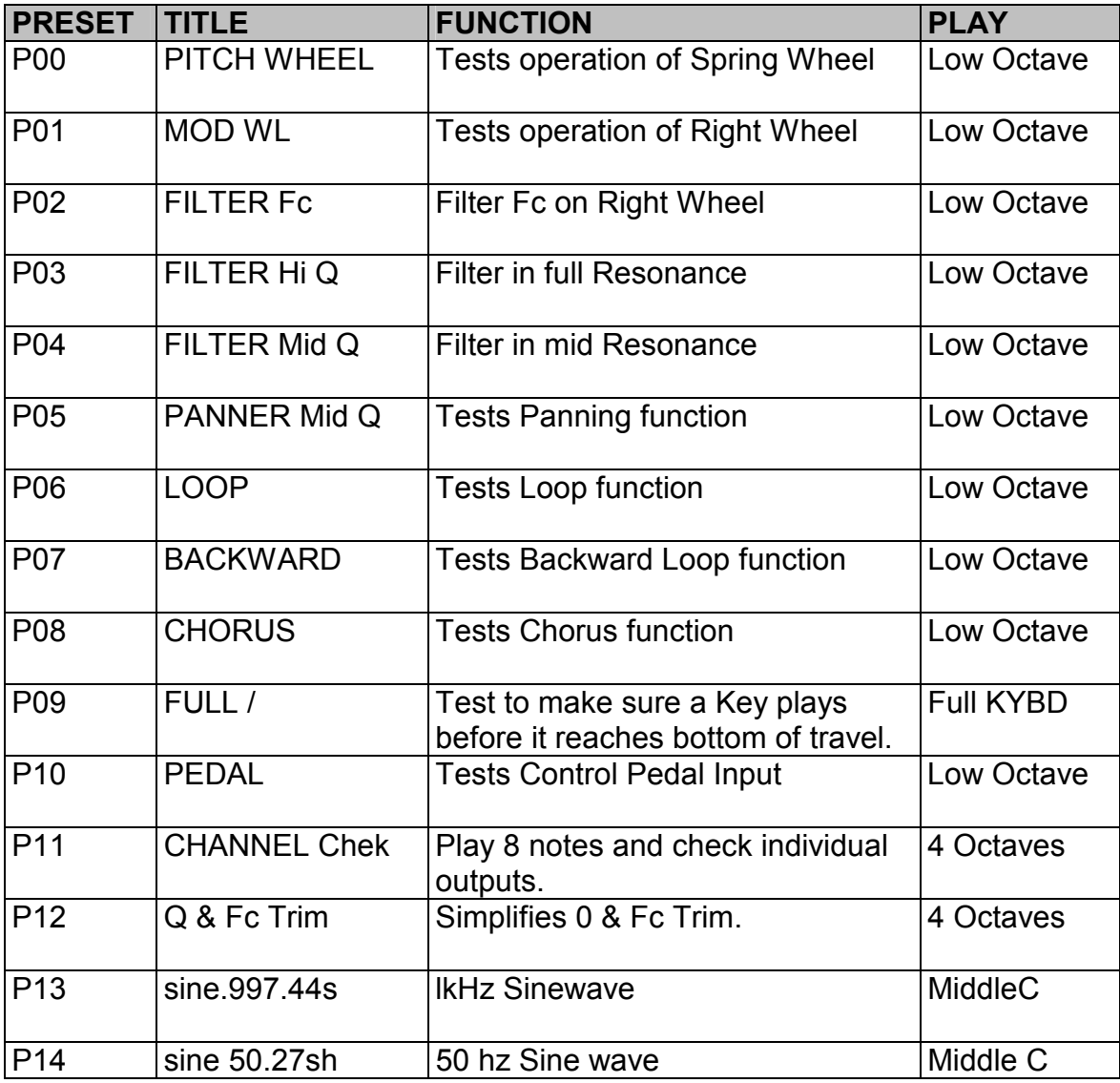

#### **M.U.S.T. PRESETS**

© 1987 E-mu Systems Inc. Page 16

**Note:** It is a good idea to keep your M.U.S.T. disk updated with the most recent version of software so that you won't have to worry about software problems while doing your functional test.

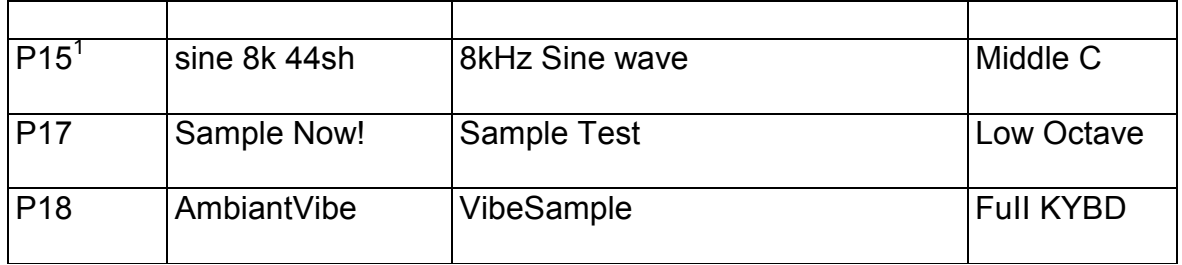

#### **M.U.S.T. SEQUENCES**

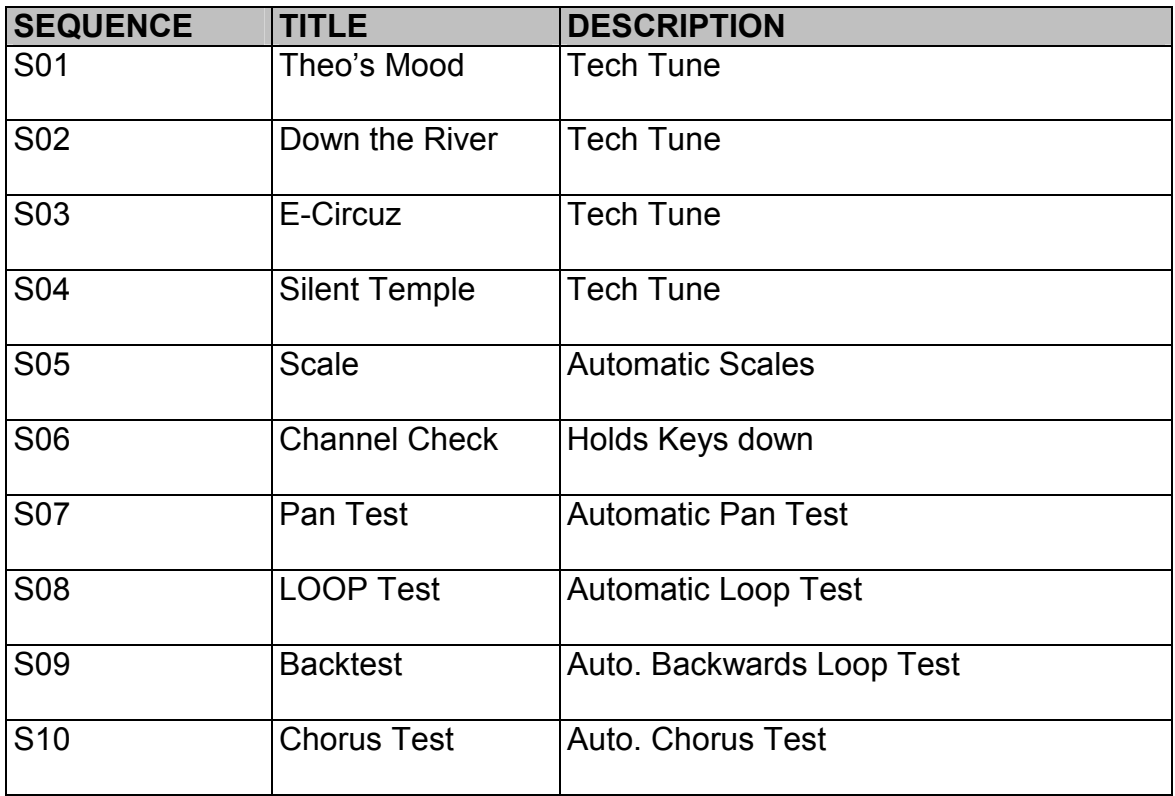

<sup>————————————————————&</sup>lt;br><sup>1</sup> The original manual does not mention a preset 16